## **How to Order an Appraisal via the Broker Portal**

Log into the Broker Portal. On the lefthand side locate "Mercury AMC's" and click on that hyperlink.

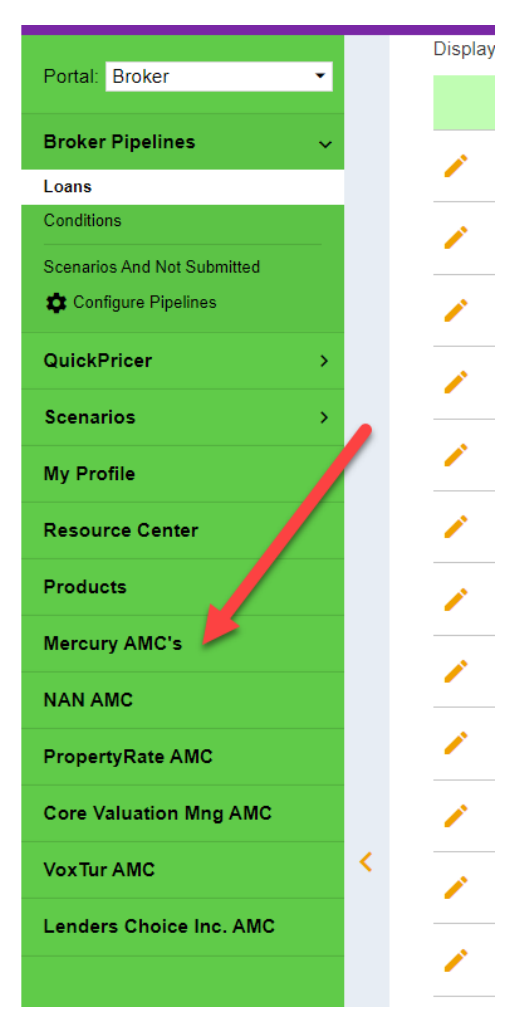

This will take you to a page to log in to the Mercury portal. If you don't already have credentials, you can create your own credentials here for free. *\*\*\*These credentials will only work when you order appraisals through the FLEXPOINT Mercury portal.*

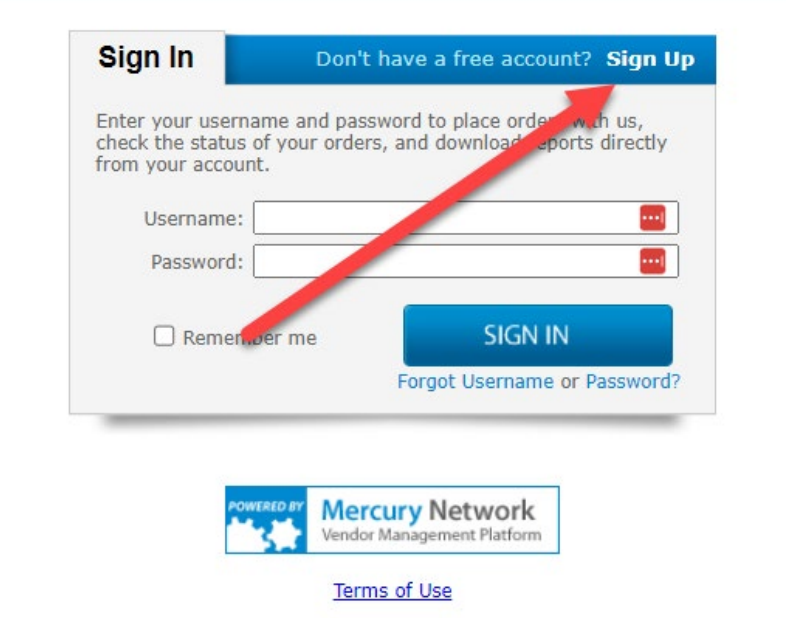

Log in to the FLEXPOINT Mercury portal with your credentials.

This is where you place your "New Order."  $\odot$ 

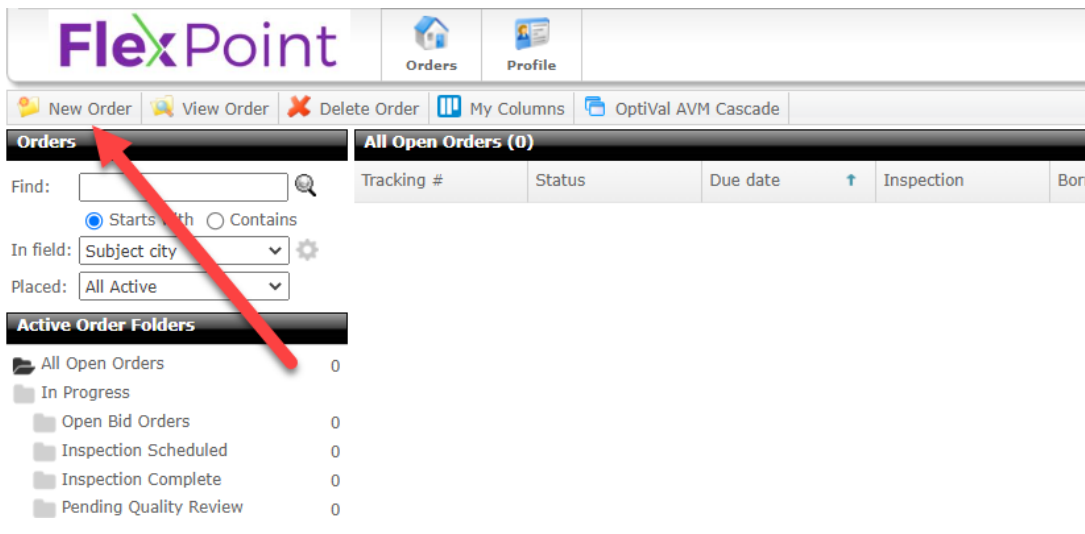

Choose the AMC or Client Group dropdown and choose your preferred AMC. Once an account has been established for the brokerage at future appraisal orders a "Client Group" created specifically for that brokerage will be available to ensure all your orders are visible only to you.

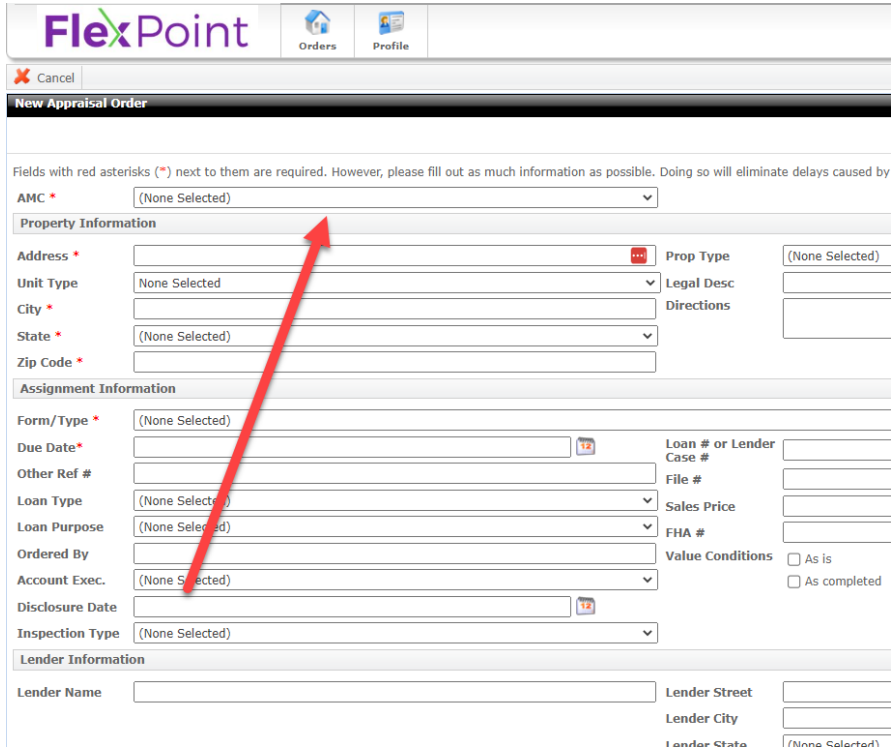

Place your order and you are all set to receive notifications.